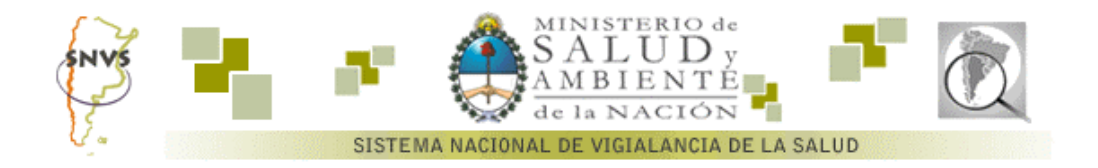

## **EpiWeek 1.3.2**

El EpiWeek es un programa para la visualización y búsqueda de semanas epidemiológicas (SE).

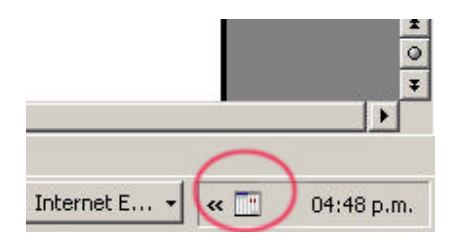

Al instalar la aplicación, el icono de ejecución se instalará en la barra inferior de su pantalla, sobre el margen derecho.

También tendrá acceso desde el menú INICIO / PROGRAMAS / EPIWEEK.

La aplicación tiene 3 funciones básicas, a las que se acceden haciendo un clic con el botón derecho del mouse sobre el icono de la aplicación. Las opciones son:

- 1. Ver semana epidemiológica actual
- 2. Buscar semana epidemiológica por día
- 3. Ver semanas epidemiológicas del año

| Ver Semana Epidemiológica Actual     |            |
|--------------------------------------|------------|
| Buscar Semana Epidemiológica por Día |            |
| Ver Semanas Epidemiológicas del Año  |            |
| Cancelar                             |            |
| Acerca de                            |            |
| Salir                                | 04:58 p.m. |

sta pantalla se obtiene mediante un clic con el botón derecho del mouse sobre el ícono

- 1. Ver Semana Epidemiológica Actual: Esta opción muestra una pantalla con la SE actual.
- 2. Buscar semana epidemiológica por día 3. Ver Semanas epidemiológicas del Año

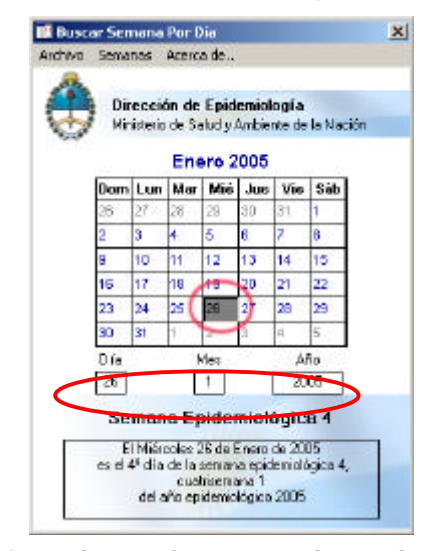

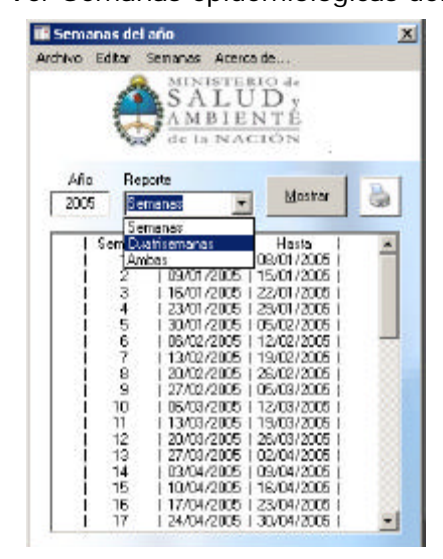

**Seleccionando con el mouse un día en el calendario le indicará la semana epidemiológica a la que corresponde**

**Seleccionando el tipo de reporte, obtiene Semanas, Cuatrisemanas o ambas. En los dos casos podrá ver o imprimir los resultados.**